A visual guide on how to mine MeowPoW using the testnet

# **Meowcoin** Project

**Author(s):** MeowCoinbaker

Reviewed by: Meowmancer, Catbreeder, CraigD,

 $X_DJP_x$ 

Date: 13<sup>th</sup> March 2024

Review: 1.3

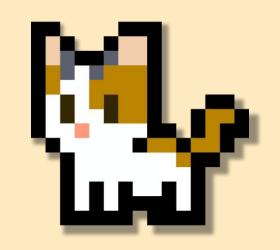

## **Contents**

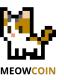

### Links to tools and utilities

### **Preliminary steps**

• Backup wallet and install the Core Wallet 2.0.3

### **Running the Core Wallet in the testnet**

- Configuration file and nodes
- Exploring the blocks at the testnet

### **Installing and running MeowPowMiner (MPN)**

- Preparing to connect to a pool
- Configuring the mining software

### Mining against your own node w/ MPM

• Basic, Flexible and advanced setups

## **Reporting issues and giving feedback**

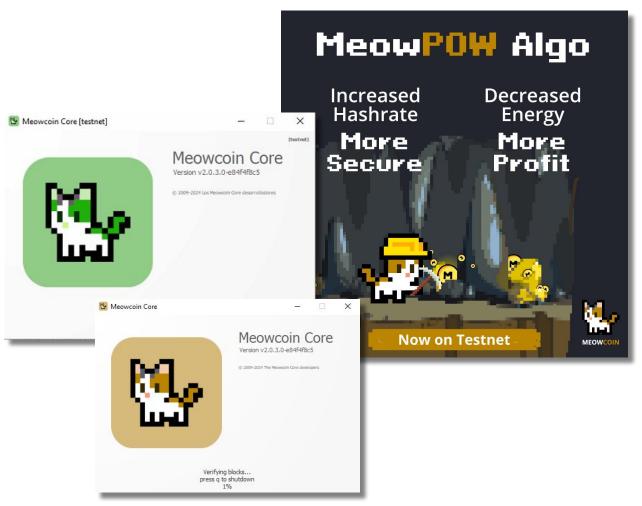

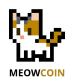

# Links

Tools and utilities to play at the testnet

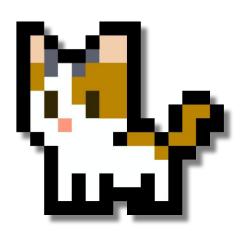

## **Useful links MeowPow**

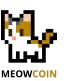

#### 1.- Core Wallet 2.0.3

https://github.com/Meowcoin-Foundation/Meowcoin/releases/tag/Meow-v2.0.3

### 2.- MeowPowMiner 2.0.0

#### **MeowPowMiner**

**LINK- ALL VERSIONS** 

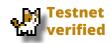

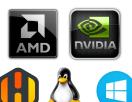

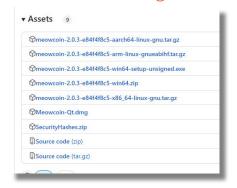

## 4.- MeowPow mining pool - testnet

https://testnet.coinminerz.com/pool/Meowcoin

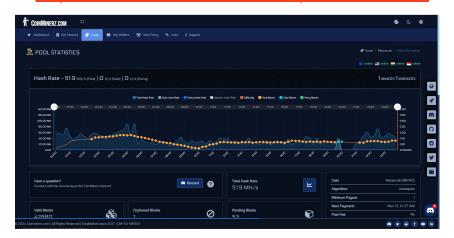

### **5.- Testnet Faucet**

https://tmewc.netlify.app/

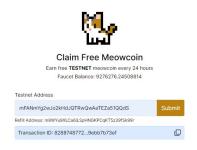

### 3.- Testnet Block Explorer

https://mewc-explorer.coinminerz.com/

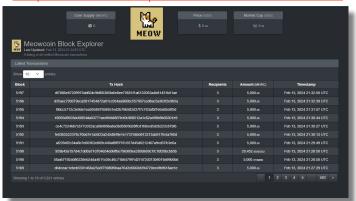

### 6.- MeowPow countdown

https://zachchan105.github.io/MeowPowCountdown/

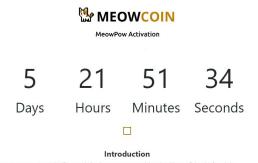

MeowPow represents a significant evolution in cryptocurrency mining algorithms, refining the foundation established by ProgPow while introducing tailored adjustments to better align with Meowcoin's goals. This new approach promises to deliver meaningful changes to the mining landscape, offering improvements in efficiency and reducing power consumption.

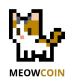

# Preliminary Steps

For current Core Wallet users

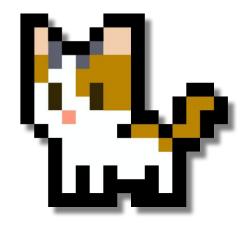

# **Preliminary Steps - for current Core Wallet users**

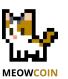

# If you are installing the Core Wallet 2.0.3 in a system where another version is installed, then backup your wallet.dat file

Core Wallet 2.0.3 will access your existing Core Wallet folders, and will consider your wallet.dat file as the good wallet file.

### **Installing and Running Details**

You can find extensive information on how to install and execute the Core Wallet in this guide.

Getting ready for the MeowPow era

# Getting ready for the MeowPow era

A user's visual guide on how get prepared in advance when MeowPoW goes live

#### **Meowcoin** Project

Author(s): MeowCoinbaker Reviewed by: Meowmancer, Catbreeder, Meowman, Shinary, CraigD. Date: 10<sup>th</sup> March 2024 Review: 1.4

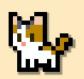

| ombre                        | Fecha de modificación | Tipo                | Tamaño    |
|------------------------------|-----------------------|---------------------|-----------|
| assets                       | 13/02/2024 22:12      | Carpeta de archivos |           |
| blocks                       | 16/12/2023 20:40      | Carpeta de archivos |           |
| chainstate                   | 13/02/2024 22:12      | Carpeta de archivos |           |
| Core Wallet Downloads        | 13/02/2024 23:35      | Carpeta de archivos |           |
| daemon                       | 13/01/2024 12:03      | Carpeta de archivos |           |
| doc                          | 18/01/2024 3:50       | Carpeta de archivos |           |
| messages                     | 26/11/2023 12:52      | Carpeta de archivos |           |
| my Meowcoin Docs             | 13/02/2024 23:31      | Carpeta de archivos |           |
| myrestricted                 | 13/02/2024 22:12      | Carpeta de archivos |           |
| NFTs                         | 02/09/2023 16:22      | Carpeta de archivos |           |
| rewards                      | 26/11/2023 12:52      | Carpeta de archivos |           |
| test wallets                 | 13/02/2024 23:30      | Carpeta de archivos |           |
| .lock                        | 26/11/2023 12:52      | Archivo LOCK        | 0 KE      |
| banlist.dat                  | 26/11/2023 12:53      | Archivo DAT         | 1 KE      |
| COPYING                      | 17/01/2024 6:43       | Documento de te     | 2 KE      |
| db                           | 26/11/2023 19:59      | Documento de te     | 1 KE      |
| debug                        | 13/02/2024 23:32      | Documento de te     | 9.857 KE  |
| fee_estimates.dat            | 13/02/2024 23:32      | Archivo DAT         | 243 KE    |
| guisettings.ini.bak          | 26/11/2023 19:44      | Archivo BAK         | 1 KE      |
| mempool.dat                  | 13/02/2024 23:32      | Archivo DAT         | 2 KB      |
| ] meowcoin.conf              | 26/11/2023 12:52      | Archivo CONF        | 0 KE      |
| meowcoin-qt                  | 17/01/2024 7:15       | Aplicación          | 39.541 KE |
| ] peers.3955                 | 18/01/2024 13:36      | Archivo 3955        | 950 KB    |
| peers.dat                    | 13/02/2024 23:32      | Archivo DAT         | 1.082 KB  |
| readme                       | 17/01/2024 6:43       | Documento de te     | 1 KE      |
| uninstall                    | 18/01/2024 3:50       | Aplicación          | 144 KB    |
| wallet - bak-13-feb-2024.dat | 13/02/2024 22:10      | Archivo DAT         | 25.424 KB |
| (wallet.dat)                 | 13/02/2024 23:32      | Archivo DAT         | 25.424 KB |

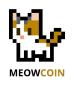

# Core Wallet Running on the testnet

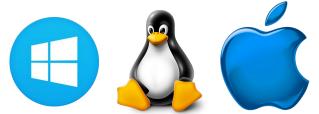

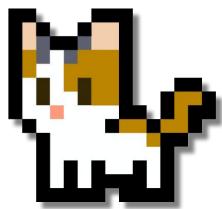

# Running the Core Wallet 2.0.3 on the testnet

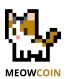

# 1.- Prepare the configuration file to activate the testnet

Configure the usage of the testnet by modifying the configuration file:

- Go to menu Wallet >> Options >> Open Configuration File
- Then type this line and save: testnet = 1

### 2.- Relaunch the Core Wallet

Close the Core Wallet and open it again. It will look different at boot when in the testnet.

This test mode of the Core Wallet only uses MeowPow.

### 3.- Add peer nodes

You will be prompted to create or import a wallet. You can skip this by now. The Core Wallet will start synchronizing blocks and need to dialog with other peers running in the testnet:

- Hide the synchronization screen
- Go to menu Help>> Debug Window >> Console
- Then type these commands:

addnode 51.159.168.212 add addnode 144.91.115.96 add addnode 99.233.25.27 add

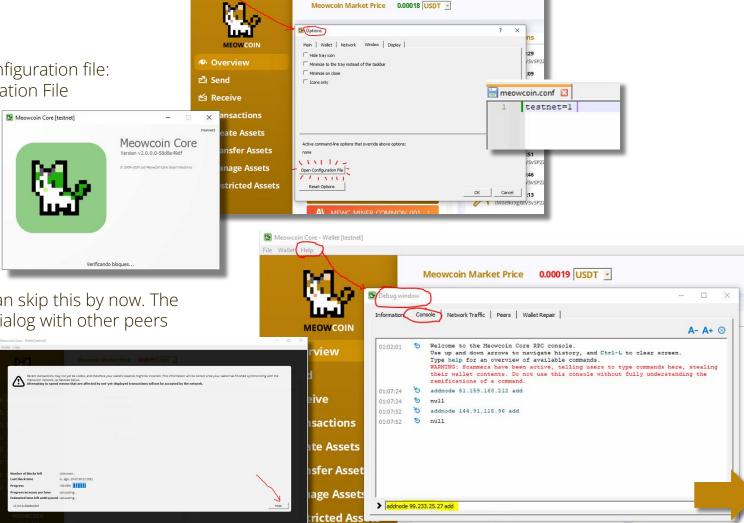

# Running the Core Wallet 2.0.3 on the testnet

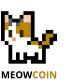

### 4.- Check your wallet is synchronizing

- In tab "Peers" you can see this.
- You can also see the "Network traffic" tab.
- Synchronization will take very few time

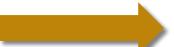

## 5.- Check the blocks at the block explorer

In this link you can see the mined blocks in the testnet (Thanks Coinminerz!): https://mewc-explorer.coinminerz.com/

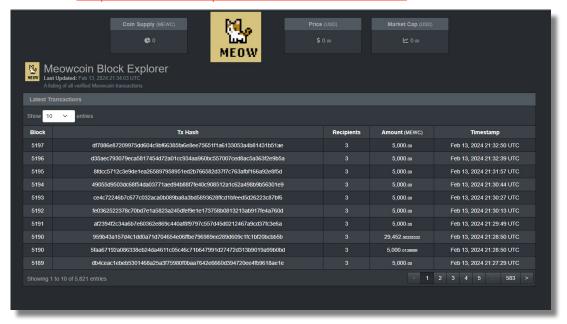

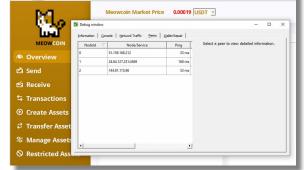

### 6.- Generate a wallet address

Just as you will do with the Core Wallet on the main net:

• Go to menu File>> Receiving Addresses >> New

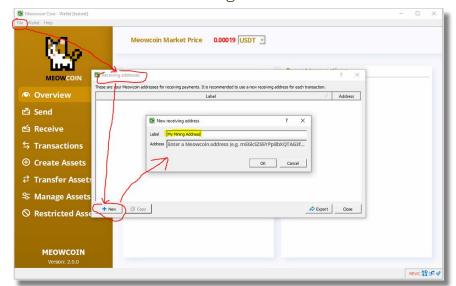

# Running the Core Wallet 2.0.3 on the testnet

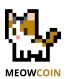

### 7.- Use the testnet faucet to check your Core Wallet

Enter your generated address to request to the faucet to send some coins. You can use the testnet block explorer to check the transaction.

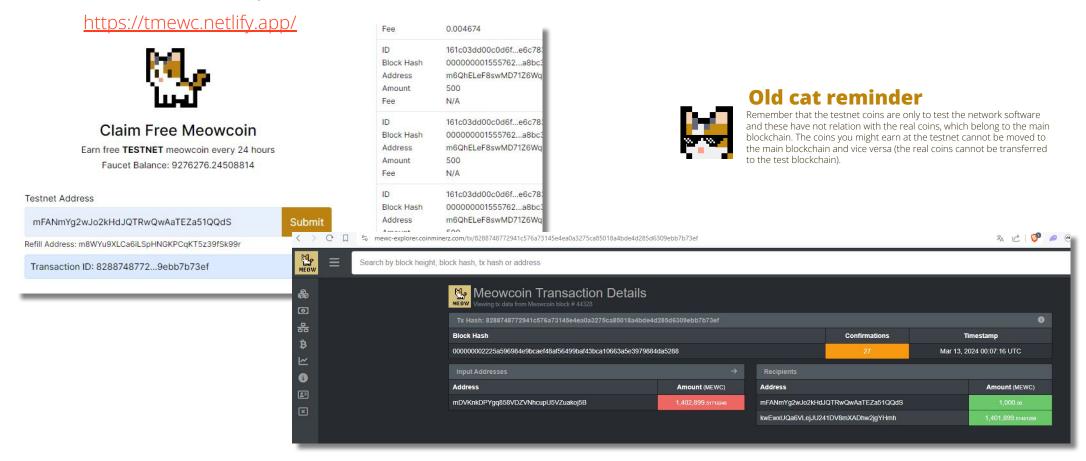

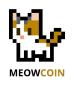

# MeowPowMiner Installing and Running

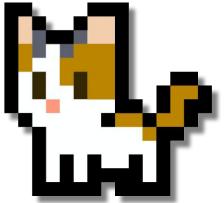

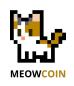

# Installing and Running MeowPowMiner

Version 2.0.0

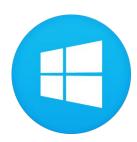

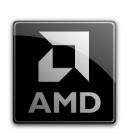

AMD

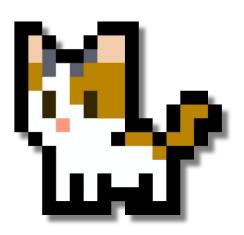

# **Installing and running MeowPowMiner 2.0.0**

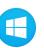

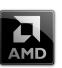

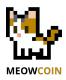

### 1.- Download the MeowPowMiner 2.0.0 software

Choose the one that fits your GPUs. Here for AMDs and Windows systems:

https://github.com/Meowcoin-Foundation/meowpowminer/releases/tag/v2.0.0

### 2.- Unzip the zip file

In any folder of your choice. Preferably one where the antiviruses will not complaint.

### 3.- Edit the configuration file of the miner

Open with a text editor the file "coinminerz meowpow.bat" and set your address

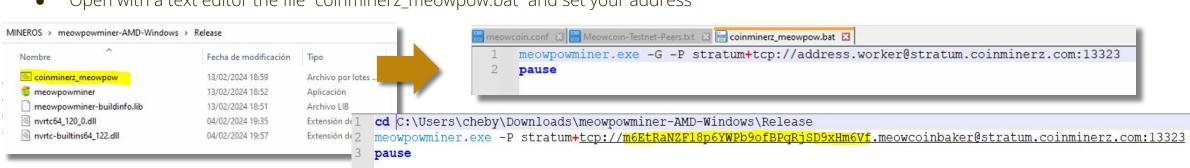

MINEROS >

IolMiner\_v1.57\_Win64

Phoenix Miner

t-rex-0.26.5-win

meowpowminer-AMD-Windows

SRBMiner-Multi-1-0-7-win64

teamredminer-v0.10.4.1-win

neowpowminer-AMD-Windows

- Note: I provided administrator privileges to the "meowpowminer.exe" file. Be aware that this file can be quarantined by Windows Defender.
- Note: I added a line in the bat file to change the working directory to the miner directory

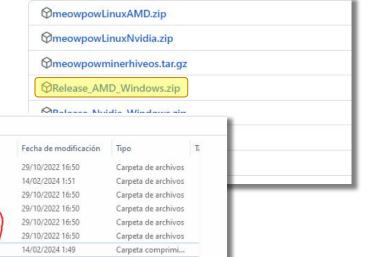

# **Installing and running MeowPowMiner 2.0.0**

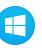

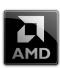

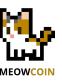

### 4.- Run the MeowPowMiner 1.0.0

Just double click on the "coinminerz\_meowpow.bat" file. You should be able to see the miner running.

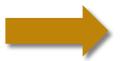

### **4B-TROUBLESHOOTING** with some AMD cards

Refer to the fix explained here in case your card is not found: <a href="https://github.com/Meowcoin-Foundation/meowpowminer/releases/tag/v2.0.0">https://github.com/Meowcoin-Foundation/meowpowminer/releases/tag/v2.0.0</a>

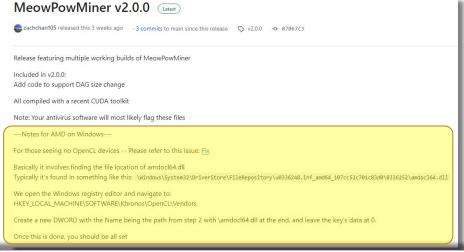

Vulkan

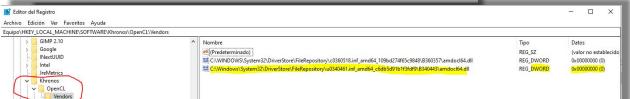

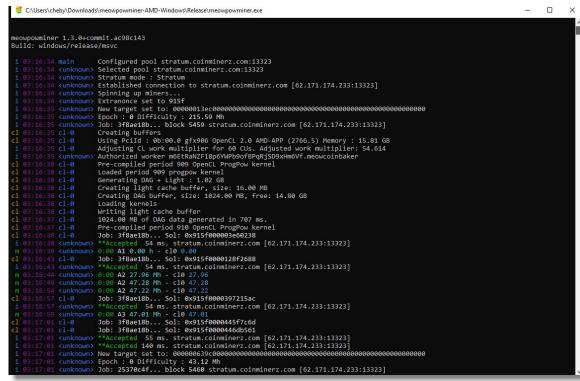

### 5.- Inspect your mining activity at the pool

Here you can see your stats

https://testnet.coinminerz.com/pool/Meowcoin

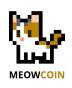

# Installing and Running MeowPowMiner

Version 2.0.0

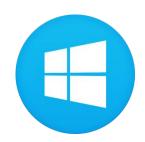

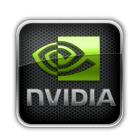

NVIDIA

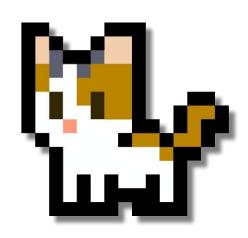

# **Installing and running MeowPowMiner 2.0.0**

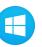

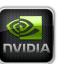

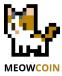

### Follow similar steps as for the Windows procedure for AMDs.

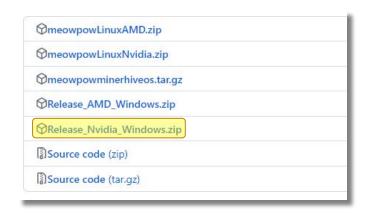

#### All Models - old cat trick

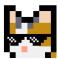

If you wish to mine at the same time with both AMDs and NVIDIAs, use this version of the MeowPowMiner. Use these settings to mine against Coinminerz pool, replacing your wallet address and my worker name with yours.

```
🥰 C:\Users\cheby\Downloads\Release_Nvidia_Windows_2.0.0\Release\meowpowminer.exe
       :19 <unknown> Epoch : 5 Difficulty : 5.73 Gh
     50:19 <unknown> Job: 191607bd... block 44382 192.168.50.22:54325
                    Loaded period 7.397 progpow kernel
  1:50:20 cuda-0 Launching period 7.397 ProgPow kernel
    :50:20 cuda-0 Pre-compiled period 7.398 CUDA ProgPow kernel for arch 6.1
                    Pre-compiled period 7.398 OpenCL ProgPow kernel
          <unknown> 15:45 A474:R4:F6 42.00 Mh - cu0 5.83, cl1 36.17
         <unknown> 15:45 A474:R4:F6 39.25 Mh - cu0 5.85, cl1 33.40
          <unknown> 15:46 A474:R4:F6 41.52 Mh - cu0 5.66, cl1 35.86
                  Job: 191607bd... Sol: 0x395eeb20fca37025 found in 14.92 sec
          <unknown> **Accepted 53 ms. 192.168.50.22:54325
          <unknown> Epoch : 5 Difficulty : 5.74 Gh
          <unknown> Job: c3970f02... block 44383 192.168.50.22:54325
          <unknown> 15:46 A475:R4:F6 41.75 Mh - cu0 5.89, cl1 35.86
 01:50:43 <unknown> 15:46 A475:R4:F6 41.73 Mh - cu0 5.96, cl1 35.77
 01:50:48 <unknown> 15:46 A475:R4:F6 41.76 Mh - cu0 5.91, cl1 35.85
  91:50:53 <unknown> 15:46 A475:R4:F6 41.56 Mh - cu0 5.76, cl1 35.80
          <unknown> 15:46 A475:R4:F6 40.58 Mh - cu0 5.79, cl1 34.79
 01:51:03 <unknown> 15:46 A475:R4:F6 38.26 Mh - cu0 5.60, cl1 32.66
          <unknown> Job: 2c910e63... block 44383 192.168.50.22:54325
 01:51:08 <unknown> 15:46 A475:R4:F6 40.33 Mh - cu0 5.84, cl1 34.49
| 01:51:13 <unknown> 15:46 A475:R4:F6 39.20 Mh - cu0 5.53, cl1 33.66
 01:51:18 <unknown> 15:46 A475:R4:F6 39.90 Mh - cu0 5.90, cl1 33.99
   :51:23 <unknown> 15:46 A475:R4:F6 40.29 Mh - cu0 5.76, cl1 34.53
     51:28 <unknown> 15:46 A475:R4:F6 40.81 Mh - cu0 5.83, cl1 34.98
 01:51:33 <unknown> 15:47 A475:R4:F6 40.78 Mh - cu0 5.72, cl1 35.05
    :51:35 <unknown> Job: 3ee0d373... block 44383 192.168.50.22:54325
               nown> 15:47 A475:R4:F6 40.91 Mh - cu0 5.82, cl1 35.09
```

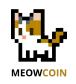

# Installing and Running MeowPowMiner

Version 2.0.0

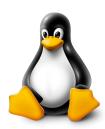

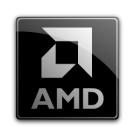

AMD

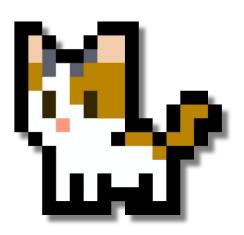

# Installing and running MeowPowMiner 2.0.0 🗘

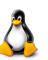

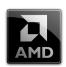

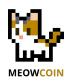

# TBC

Follow similar steps as for the Windows procedure for AMDs.

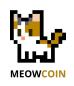

# Installing and Running MeowPowMiner

Version 2.0.0

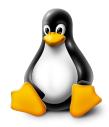

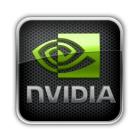

NVIDIA

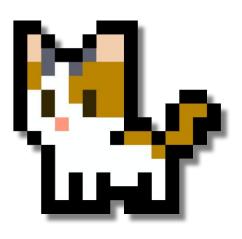

# Installing and running MeowPowMiner 1.0.0 🗘

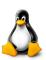

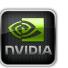

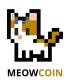

# TBC

Follow similar steps as for the Windows procedure for AMDs.

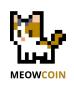

# Installing and Running MeowPowMiner

Version 2.0.0

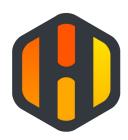

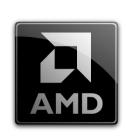

AMD

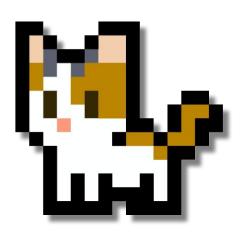

# Installing and running MeowPowMiner 2.0.0 (f)

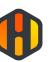

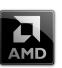

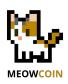

# TBC

**Instructions and procedure under test** 

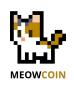

# Installing and Running MeowPowMiner

Version 2.0.0

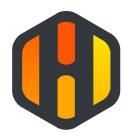

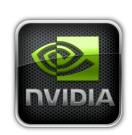

NVIDIA

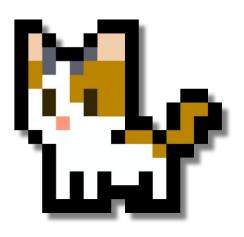

# Installing and running MeowPowMiner 2.0.0 **(†)**

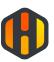

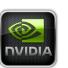

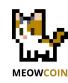

# TBC

**Instructions and procedure under test** 

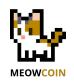

# Own Node Mining with MeowPowMiner

Basic, flexible and advanced setups

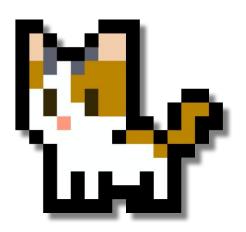

# **Own node Mining with MeowPowMiner**

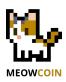

### **BASIC setup - Core Wallet (node) and miner in same system**

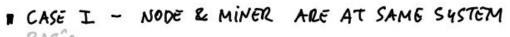

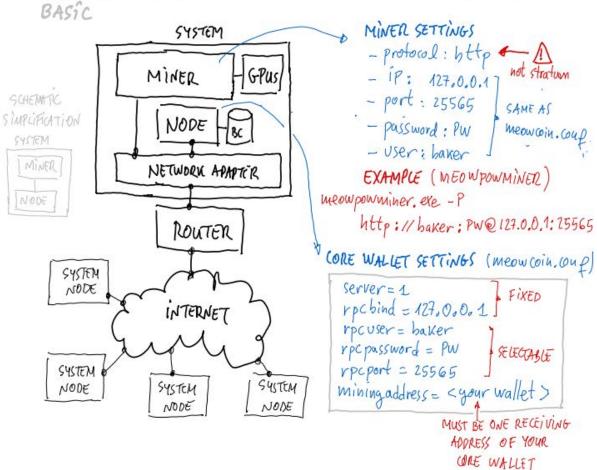

#### **Settings at your miner**

Batch file lo launch meowpowminer: mine2mynode.bat

@cd /d "%~dp0"
meowpowminer.exe -P http://Coinbaker:PASSw8rd@127.0.0.1:25565
pause

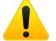

Note the connection protocol is NOT the Stratum protocol, but http

### **Settings at the Core Wallet**

Contents of file **meowcoin.conf** of your node

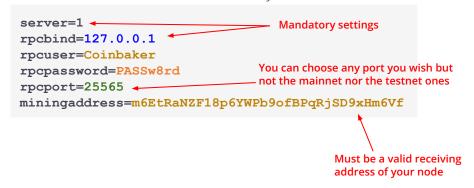

# **Own node Mining with MeowPowMiner**

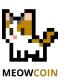

### **FLEXIBLE setup - Node and Miners in same LAN**

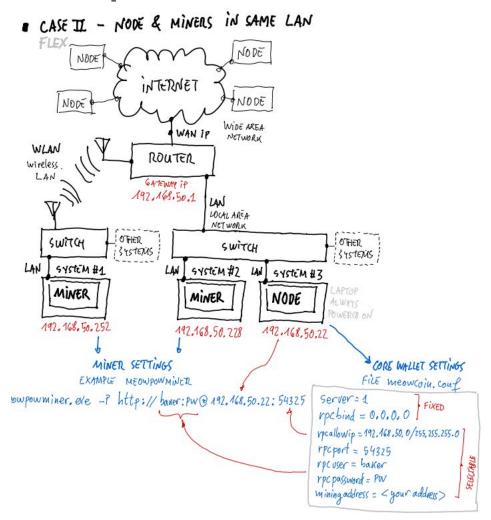

#### **Settings at all your miners**

Batch file lo launch meowpowminer: mine2mynode.bat, located at IP 192.168.50.X

```
@cd /d "%~dp0"
meowpowminer.exe -P http://Coinbaker:PASSw8rd@192.168.50.22:54325
pause
```

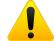

Note the connection protocol is NOT the Stratum protocol, but http

### **Settings at the Core Wallet**

Contents of file **meowcoin.conf** of your node, located at IP **192.168.50.22** 

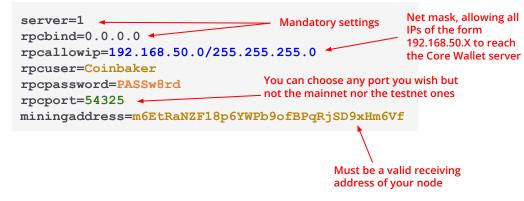

# **Own node Mining with MeowPowMiner**

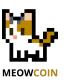

### **ADVANCED setup - Node and Miners in different LAN**

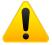

Extreme care when allowing ports to allow other systems to be connected from outside your LAN. Make sure you have setup strict permissions in your router and firewall to prevent external attacks.

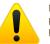

Note the connection protocol is NOT the Stratum protocol, but http

### **Settings at all your miners in same LAN**

Batch file lo launch meowpowminer: mine2mynode.bat, located at IP 192.168.50.X

```
@cd /d "%~dp0"
meowpowminer.exe -P http://Coinbaker:PASSw8rd@192.168.50.22:54325
pause
```

#### **Settings at all your miners in remote LAN**

Batch file lo launch meowpowminer: mine2mynode.bat

```
@cd /d "%~dp0"
meowpowminer.exe -P http://Coinbaker:PASSw8rd@A.B.C.D:54325
pause
```

### **Settings at the Core Wallet**

Contents of file **meowcoin.conf** of your node, located at LAN IP **192.168.50.22** and at WAN IP **A.B.C.D** 

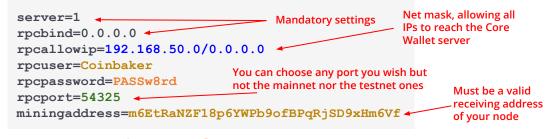

### **Settings at the Router**

You will need to configure port forwarding to allow specific port considered by the server of your node to be reached from external clients.

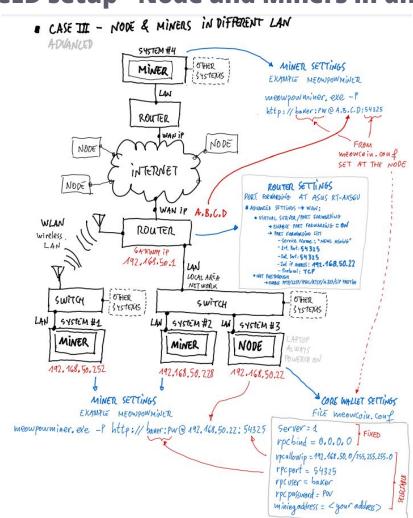

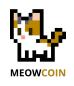

# Feedback, help & issue reporting

**Core Wallet 2.0.3** 

**MeowPowMiner 1.0.0** 

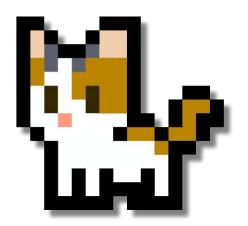

# Reporting issues and giving Feedback

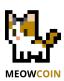

### **Issues reporting - help request - questions**

Best is to go to the Discord server at #mining channel. Leave a message there so we will hear your comments and questions.

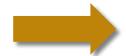

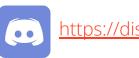

https://discord.gg/meowcoin

### **Giving feedback**

We will be happy to see your results in terms of how many Watts you are requiring for your hashrate. It will very beneficial if you can share:

- Your GPU model + non-default/auto clock settings
- The hasrate and power you are getting with MeowPow
- The hasrate and power you are getting with KawPow
- The mining software you are using (currently should be MeowPowMiner)

https://docs.google.com/spreadsheets/d/1kgBUehMu4LrpVOYc3CioDk4tKT6F9S7JpiGn204mCxY/edit?usp=sharing

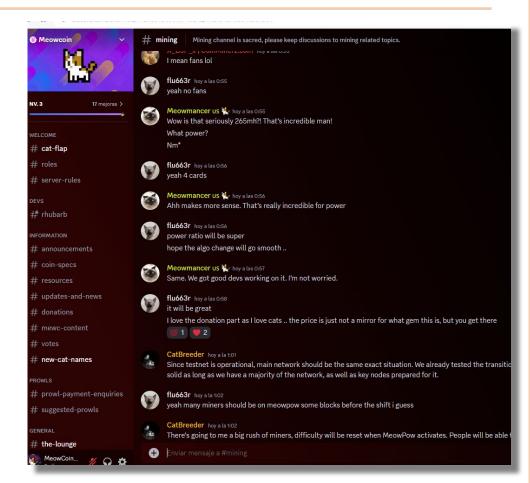

# **Doc History**

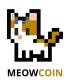

| Date        | Version | Pages | Changes                                                                                                    | Author        |
|-------------|---------|-------|----------------------------------------------------------------------------------------------------|---------------|
| 14-FEB-2024 | 1.0     | 15    | First complete issue                                                                                                    | MeowCoinbaker |
| 16-FEB-2024 | 1.1     | 25    | <ul> <li>Changes as per Meowmancer suggestion.</li> <li>Created intermediate pages to separate the different subsections to make more readable the document.</li> </ul>                                                                                                    | MeowCoinbaker |
| 10-MAR-2024 | 1.2     | 25    | Updated to cover MPM 2.0.0 and Core Wallet 2.0.3                                                                                                    | MeowCoinbaker |
| 13-MAR-2024 | 1.3     | 32    | <ul> <li>Reorganized the ToC to host new section: Mine towards own node</li> <li>Install and running instructions to the Core Wallet are referred to another guide</li> <li>Updated to cover MPM 2.0.0 and Core Wallet 2.0.3</li> <li>Updated Preliminary Steps section</li> <li>Completed MPM mining in Windows and with NVIDIAs</li> <li>Updated Links section</li> <li>Added section on how to mine towards own node (drafted now)</li> </ul> | MeowCoinbaker |
|             |         |       | <ul> <li>NEXT:</li> <li>Added HiveOs instructions provided by Coinminerz team (Craig and X_DJP_x).</li> </ul>                                                                                                    |               |
|             |         |       |                                                                                                    |               |

## References

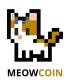

| Reference | Title | Date /Version |
|-----------|-------|---------------|
| [RD.1]    |       | N/A           |
| [RD.2]    |       | N/A           |
| [RD.3]    |       | N/A           |
|           |       |               |
|           |       |               |